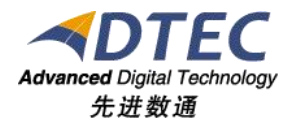

# **MoiaControl**

## 短信开发指南

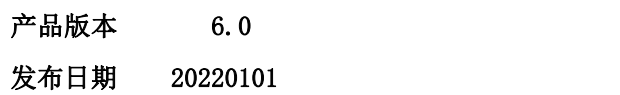

#### 北 京 先 进 数 通 信 息 技 术 股 份 公 司

研 究 与 发 展 中 心

录

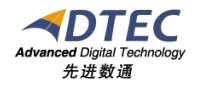

<span id="page-1-0"></span>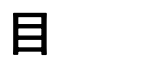

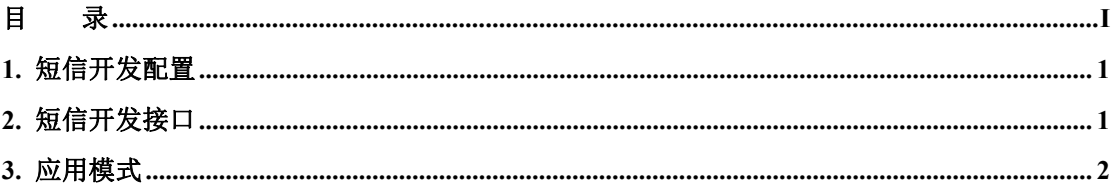

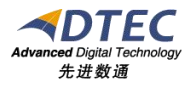

#### <span id="page-2-0"></span>**1.** 短信开发配置

在MoiaControl平台中配置短信发送,主要是配置用户手机号(或者微信号), 计划消息发送配置,开启系统参数的短信发送配置。详见操作指南。

#### <span id="page-2-1"></span>**2.** 短信开发接口

当系统收到短信发送信息,我们会通过反射方式,调用接口,如图:

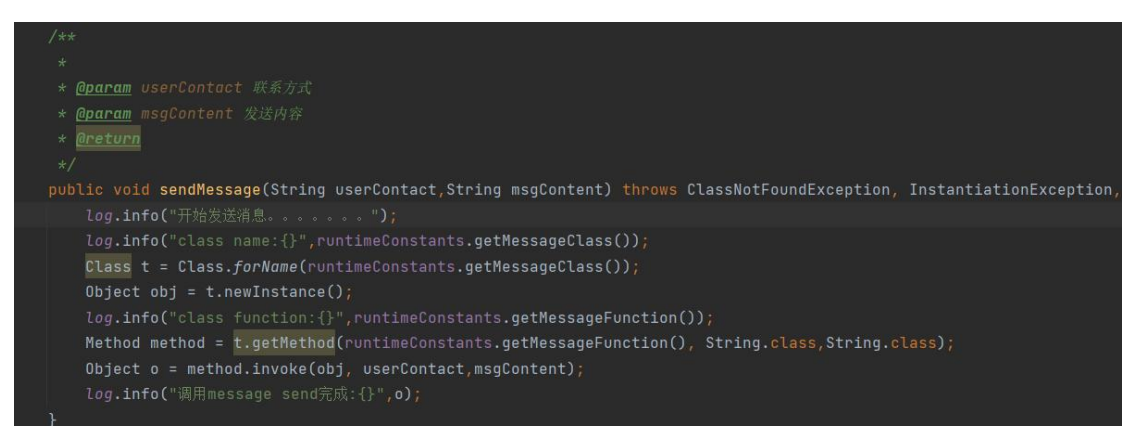

具体的调用接口在moia-control-server的配置文件bootstrap.yml中有配 置,主要配置类名称和发送方法。发送方法必须有两个传入参数,1-发送地址 (手机号),2-发送的消息,这两个参数将由系统传递。若发送内容失败,方 法直接抛出异常即可。

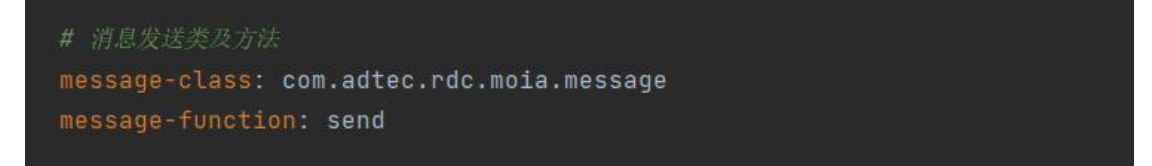

所以我们在开发接口的时候,需要使用java进行开发,可以默认按照提供的 类名和方法定义,也可以通过自定义的名称。如果自定义方法和参数,配置中需 要写对应的自定义方法名称,修改配置需要重启服务。

开发完jar包之后,将jar包放到lib/jdbc目录下即可。

开发示例:

package com.adtec.rdc.moia;

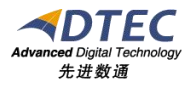

```
public class message {
  public boolean send (String mobile, String msgContent) {
    // 发送主程序
    return true;
  }
}
```
### <span id="page-3-0"></span>**3.** 应用模式

1、发送方法直接写发送代码。

2、将发送内容写入消息队列或者文件,再由客户系统读取后自行发送。